### **Modifica LNB per utilizzo in ATV**

Ispirato dall'amico Fiorenzo IW2MBA durante un giro al mercatino di Gonzaga ho deciso di avventurarmi nel mondo della TV Analogica radioamatoriale o ATV, così ho acquistato un paio di LNB (al prezzo di un caffè) e un decoder analogico della Echostar, per poi modificarli in modo da renderli utilizzabili in banda OM, vediamo come scegliere l'apparecchio più adatto e come modificarlo.

### Introduzione:

#### Cosa posso usare?

- Ricevitore TV-SAT esteso, ovvero un apparecchio che già di fabbrica riesce a ricevere già dai 650MHZ con il quale potremmo ricevere a 10,4GHz senza alcuna modifica (infatti 10.400 -  $9.750 = 650MHz$
- Un convertitore "ADX EXTENDER": uno scatolotto usato parecchi anni fa per ricevere i canali di ASTRA 1D che "spostava" in alto di 500MHz i segnali ricevuti dal nostro LNB, in tal caso 10.400 – 9.750 = 650 MHz che sommati ai 500 del nostro apparecchio risultano 1150MHz ovvero una frequenza perfettamente ricevibile da un normale decoder
- Un LNB modificato: ovvero un comune LNB a cui viene spostata di qualche centinaio di MHz la frequenza dell'oscillatore locale che è la modifica che vedremo in questo articolo.

#### Quale LNB scegliere?

Senza dubbio gli LNB vecchi ci facilitano notevolmente il lavoro in quanto le dimensioni dei componenti SMD semplificano le operazioni di saldatura (ad esempio per modificarli in TX) ma soprattutto perché l'oscillatore interno non è un quarzo o un PLL ma usano un dischetto con proprietà piezoelettriche che prende il nome di DRO (che vedremo in seguito). Bisogna però fare attenzione a non usare un LNB troppo vecchio perché non avrebbe a bordo l'oscillatore a 9.750MHz e si ricadrebbe nelle complicazioni del convertitore "ADX".

I risultati ottimali si ottengono dunque con un LNB della fine anni '90 che non abbia avuto infiltrazioni di acqua ma che sia stato sostituito solo per incompatibilità con le moderne trasmissioni digitali e con la più bassa cifra di rumore possibile (0.6-0.7dB)

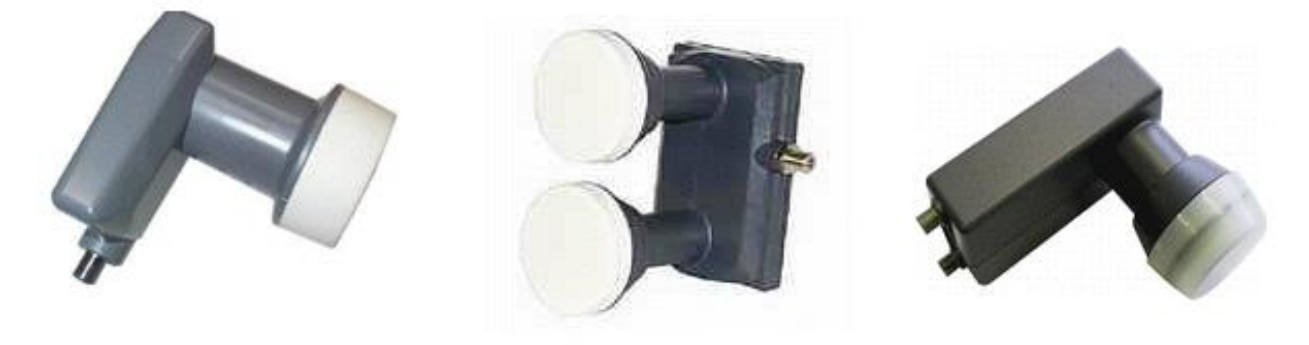

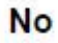

### Perché è necessario modificare il mio LNB?

Perché un normale LNB in commercio riceve la banda satellitare commerciale che si aggira tra i 10,7 e i 12,75GHz per poi convertirla abbassandola attorno al GHz e inviarla al ricevitore, mentre il band plan assegna a noi radioamatori solamente fino a 10,5GHz.

### Non posso cambiare la frequenza degli oscillatori agendo solamente sulla vite di regolazione?

Teoricamente si, tuttavia in pratica tale vite non ci offre un range sufficiente di frequenze utili al nostro utilizzo.

#### Come funziona un LNB?

Il nostro LNB è un amplificatore e convertitore di segnale che riceve i segnali delle bande KU (le frequenza di downlink dei satelliti televisivi), li amplifica e li converte in un range di frequenze tra i 900 e i 2000MHz circa. Tale conversione avviene semplicemente per battimento, ovvero, sommando al segnale proveniente dalla parabola la frequenza di un oscillatore locale (in un LNB sono due per coprire un maggiore range) si ottiene un segnale a frequenza minore ma contenente le stesse informazioni con la formula:

*frequenza di uscita = frequenza del segnale in ingresso – frequenza dell'oscillatore locale*

Vediamo due esempi usando l'oscillatore a 9750MHz (chiamato LOW) che modificheremo per adattarlo alle nostre esigenze:

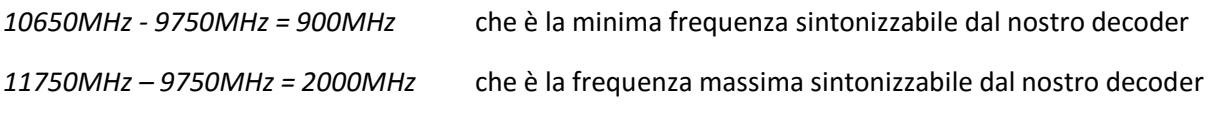

Per ricevere a 10400MHz dobbiamo quindi far scendere di qualche centinaio di MHz (di solito 400MHz) la frequenza del nostro oscillatore, ottenendo:

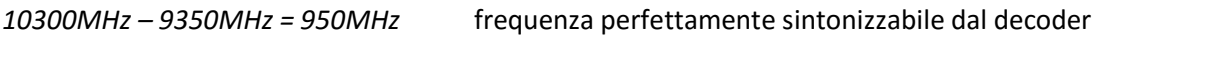

#### *10500MHz – 9350MHZ = 1150MHz* anche questa frequenza è perfettamente sintonizzabile dal decoder

# La modifica:

Per modificare la frequenza di oscillazione del DRO è sufficiente agire meccanicamente su di esso, basta infatti limarlo di qualche millimetro per variarne la frequenza.

All'interno del nostro LNB troveremo due vitine di regolazione (spesso identificate con H e L) utilizzate dal costruttore per regolare la frequenza esatta dei due oscillatori, la vite marchiata "L" indica l'oscillatore a 9750MHz (che dovremo modificare) mentre la vite marchiata "H" indica l'oscillatore a 10600MHz che sacrificheremo in onore della scienza

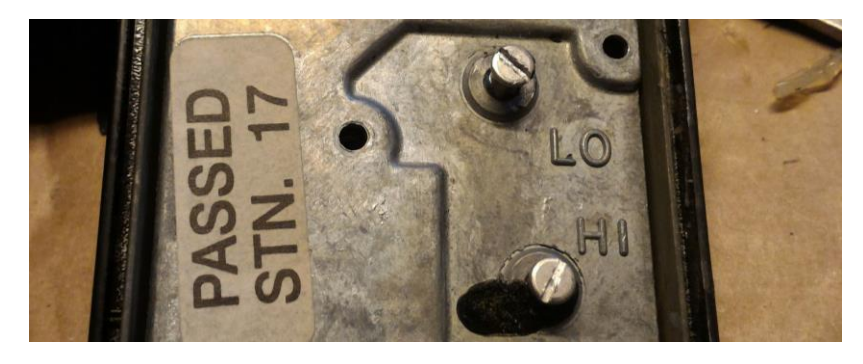

Smontando il coperchio metallico si individuano facilmente i due DRO, sono dischetti di un materiale bianco o beige di dimensioni differenti, il più piccolo (o più sottile) sarà l'oscillatore a 10600MHz che dovremo con estrema delicatezza straccare dal circuito stampato aiutandosi con un cacciavite (meglio se di plastica per non scheggiarlo)

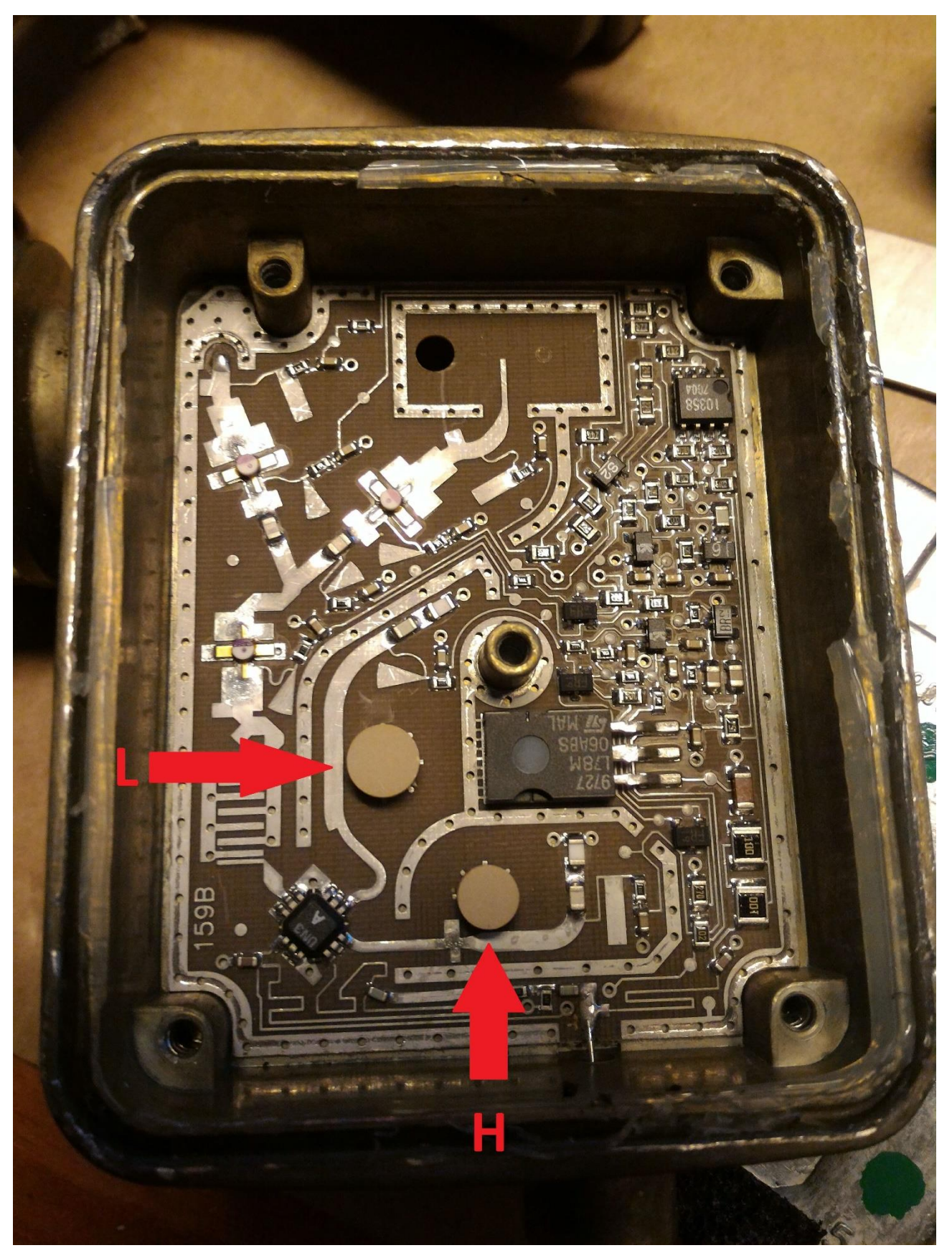

Una volta rimosso dalla sua sede bisogna limarlo indicativamente fino alla metà dell'altezza originale (nel mio caso la pastiglia era di circa 3,5mm e l'ho portata a 2mm) utilizzando carta abrasiva da carrozziere molto fine (grana tra il 400 e il 600). È molto importante limarla dal lato in cui era incollata lasciando intatto (e perfettamente piano) il lato superiore. Non preoccupatevi, l'operazione può richiedere parecchio tempo ma non lasciatevi tentare da grane differenti solo per questioni di tempo in quanto si rischierebbe di rovinare irrimediabilmente la pastiglia.

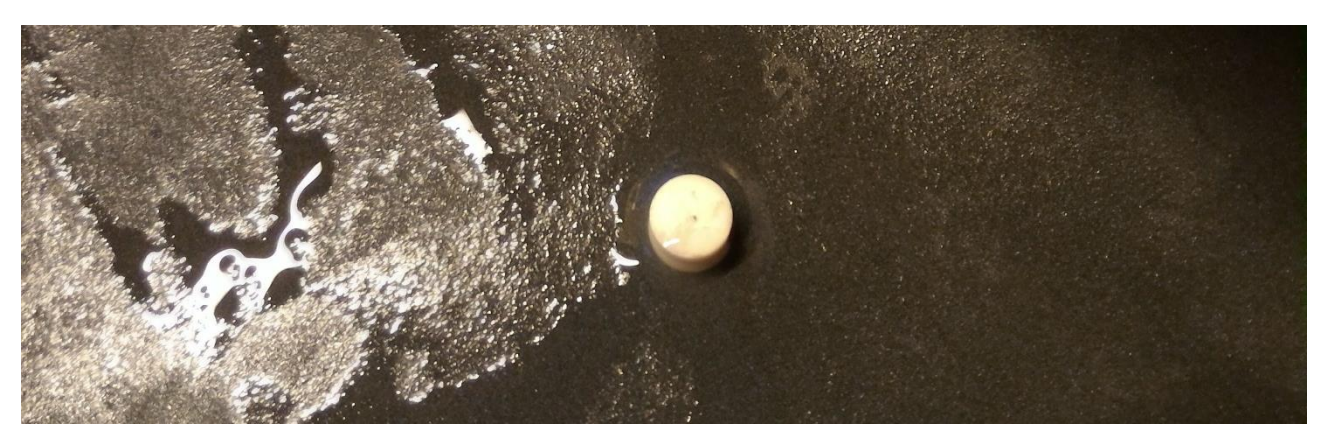

Una volta portata alla misura corretta bisogna incollare il lato limato alla vite di regolazione usando una delicatissima goccia di colla a rapida essicazione possibilmente sul lato esterno della vite in modo che ci sia la minor quantità possibile di colla tra la vite e la pastiglia. Svitate quasi completamente la vite fino a lasciare circa un millimetro tra la pastiglia e la copertura metallica, poi richiudete il tutto.

Ora siamo pronti per la taratura del nostro LNB, che eseguiremo utilizzando un altro LNB non modificato usato come "trasmettitore": questi apparecchi infatti sono talmente sensibili che riescono a ricevere ed amplificare il segnale generato dall'oscillatore di un altro LNB solamente avvicinandone i due tappi. Il materiale necessario per la taratura è ben poco, ci basta un frequenzimetro (o un analizzatore di spettro) che arrivi almeno a 1,2GHz, un cavetto coassiale, un paio di connettori maschio e femmina, un induttanza tipo VK200 e un condensatore da 10pF, il circuito da realizzare è il seguente:

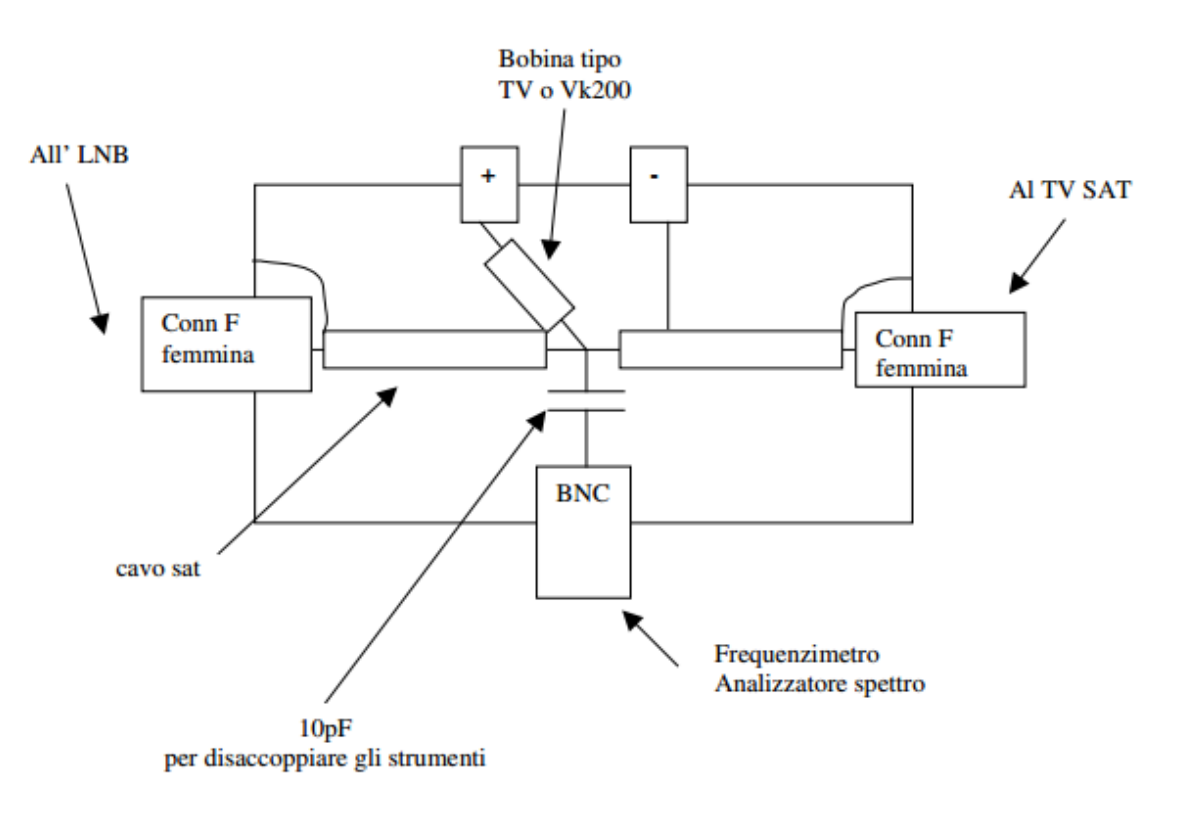

L'alimentazione a 13V per accendere il nostro LNB potrà provenire a scelta da un secondo ricevitore satellitare o dalle boccole di alimentazione.

**ATTENZIONE!** Il consumo di un LNB funzionante correttamente è di circa 100mA, se dovesse consumare molto di più siamo in presenza di un cortocircuito, se invece il consumo è nullo (e non abbiamo segnale in uscita) dobbiamo controllare la parte di alimentazione del nostro LNB.

Con questo adattatore possiamo misurare la frequenza ricevuta, amplificata e convertita proveniente dal LNB non modificato per tarare l'oscillatore del LNB da modificare, lo schema per la taratura quindi risulta:

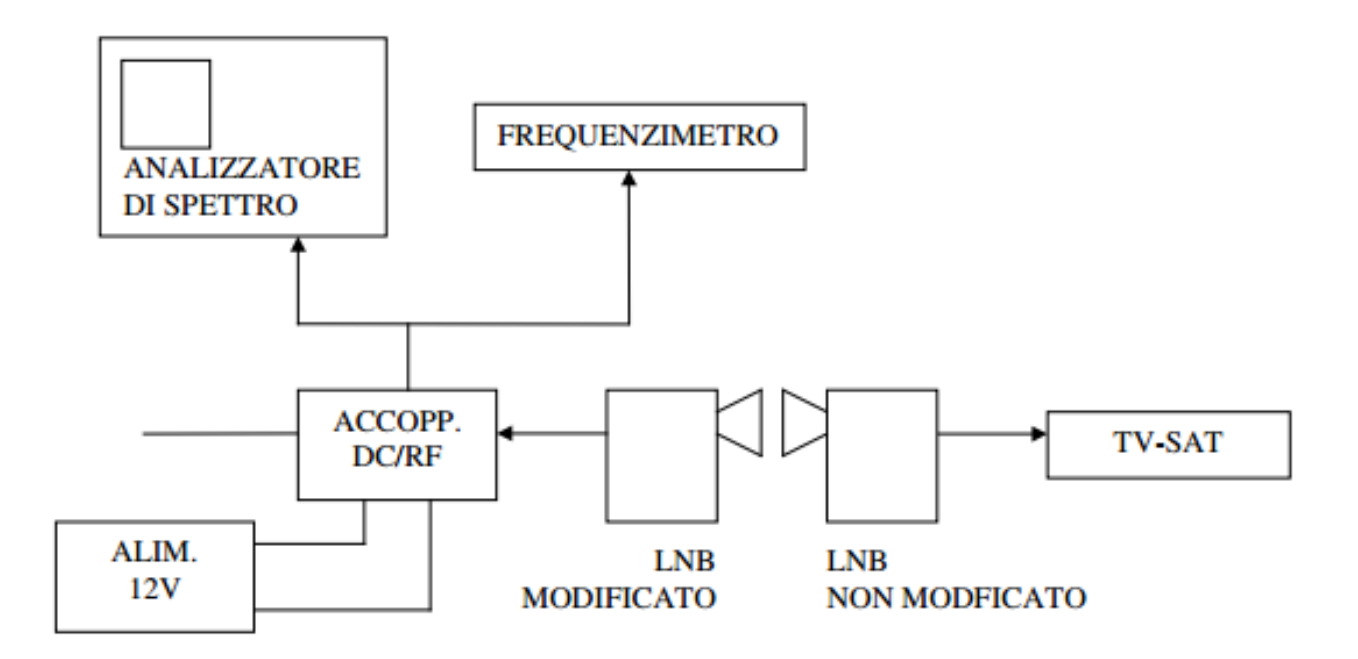

Per far generare al LNB non modificato il segnale utile alla taratura basta sintonizzare sul ricevitore un canale della banda alta oppure attivare il tono a 22KHz nelle impostazioni del LNB.

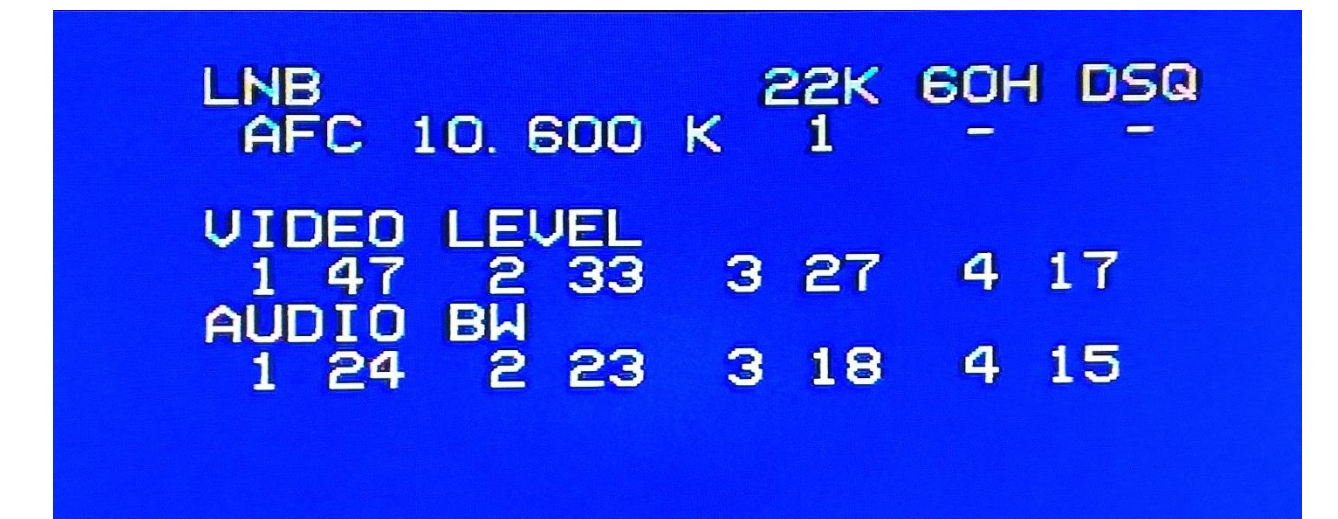

Avvicinando i due LNB dovremmo iniziare a leggere sul frequenzimetro una frequenza di circa 1GHz, poi con la vite di regolazione porteremo l'oscillatore fino a circa 1,2Ghz (non è importante avere una precisione chirurgica, un errore di qualche MHz è consentito e accettabilissimo)

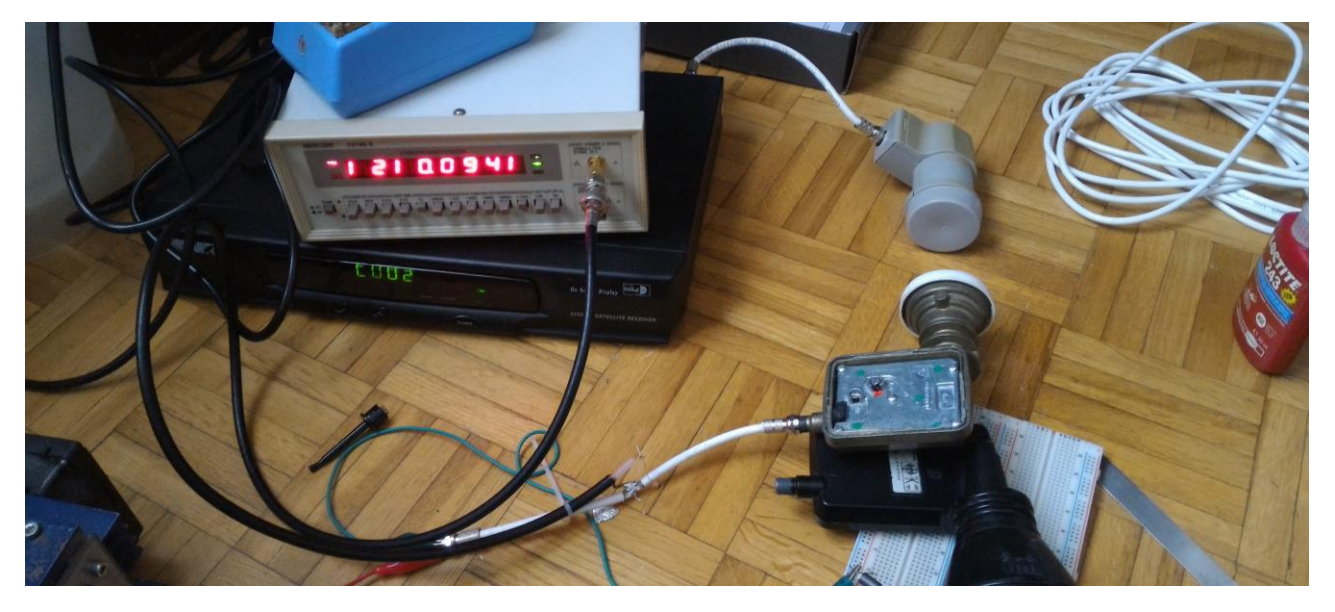

Nella foto sono chiaramente visibili i due LNB e il frequenzimetro indicante 1210MHz, una volta trovata la frequenza esatta bisogna bloccare la vite di regolazione con una goccia di frena-filetti o di smalto.

Per provare se tutto funziona correttamente è possibile collegare il LNB modificato al ricevitore analogico, impostandolo come nella foto

#### LNB **BOH** nsa  $9.400$ K

Su un altro ricevitore collegato ad un LNB non modificato sintonizzare un canale della parte alta dello spettro o attivare il tono a 22KHz e avvicinando i due LNB sul ricevitore analogico sintonizzato a 10600MHz dovrebbe sparire il fruscio della mancanza di segnale e lo schermo dovrebbe diventare completamente nero ad indicare che si sta ricevendo l'oscillatore del secondo LNB

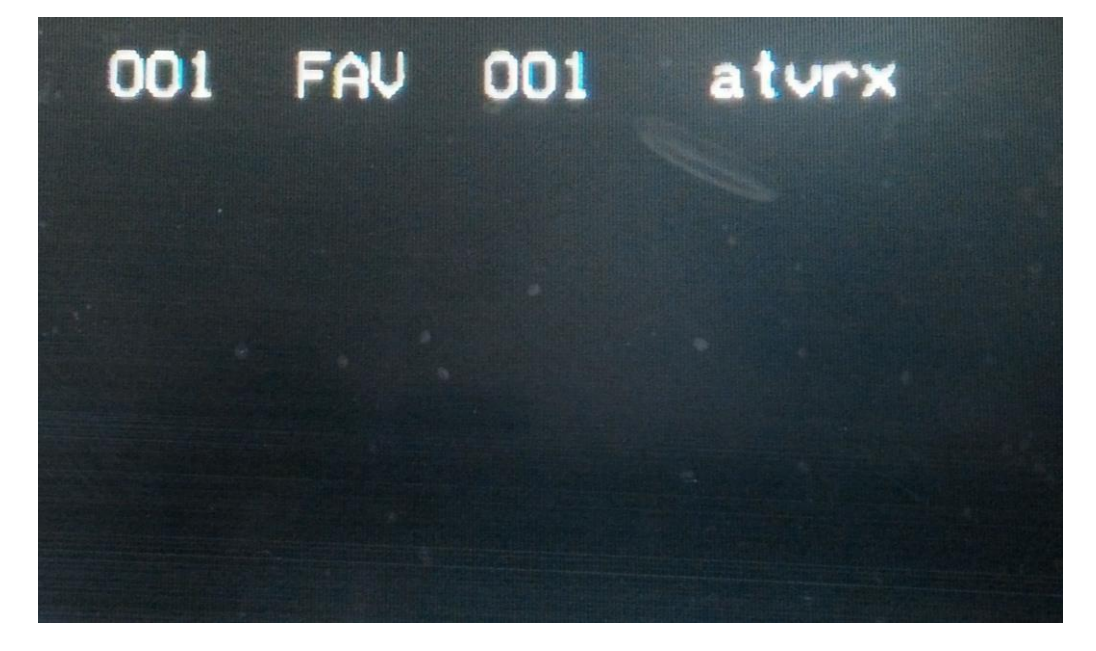

# Conclusioni

Ottimo! Ora il vostro LNB è pronto per essere montato su una parabola e ricevere i segnali in ATV da un ponte ripetitore a 10GHz.

### Sitografia

A.R.I. BRA – Modificare un LNB <http://www.aribra.it/autocostruzione/lnb/ComeModificareLNB.pdf>

I2SSD – Ricezione dei segnali ATV [http://www.i2sdd.net/ATV/Modifiche\\_LNB.htm](http://www.i2sdd.net/ATV/Modifiche_LNB.htm)

QSL.NET – pagina di IK1HGI <http://www.qsl.net/ik1hgi/atv/sharp.htm>

Un grazie in particolare a Fiorenzo IW2MBA che mi ha guidato in tutte le fasi di modifica e taratura degli LNB